# **Notes de version de Sun Management Center 4.0**

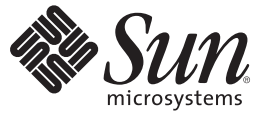

Sun Microsystems, Inc. 4150 Network Circle Santa Clara, CA 95054 U.S.A.

Référence : 820–3706–10 Octobre 2007

Copyright 2007 Sun Microsystems, Inc. 4150 Network Circle, Santa Clara, CA 95054 U.S.A. Tous droits réservés.

Sun Microsystems, Inc. détient les droits de propriété intellectuelle relatifs à la technologie incorporée dans le produit qui est décrit dans ce document. En particulier, et sans aucune limitation, ces droits de propriété intellectuelle peuvent porter sur un ou plusieurs brevets américains ou sur des demandes de brevet en instance aux États-Unis et dans d'autres pays.

Droits soumis à la législation américaine – Logiciel commercial. Les utilisateurs gouvernementaux sont soumis au contrat de licence standard de Sun Microsystems, Inc. et aux clauses applicables du FAR et de ses suppléments.

Cette distribution peut comprendre des composants développés par des parties tierces.

Des parties de ce produit peuvent être dérivées des systèmes Berkeley BSD concédés sous licence par l'Université de Californie. UNIX est une marque déposée aux États-Unis et dans d'autres pays, sous licence exclusive de X/Open Company, Ltd.

Sun, Sun Microsystems, le logo Sun logo, le logo Solaris, le logo Java Coffee Cup, docs.sun.com, Java, Netra, Sun Fire, Sun StorEdge, Sun Enterprise, Ultra, Solstice SyMON, N1, Sun Blade, Sun N1 System Manager Java et Solaris sont des marques de fabrique ou des marques déposées de Sun Microsystems, Inc. aux États-Unis et dans d'autres pays. Toutes les marques SPARC sont utilisées sous licence et sont des marques de fabrique ou des marques déposées de SPARC International, Inc. aux États-Unis et dans d'autres pays. Les produits portant les marques SPARC reposent sur une architecture développée par Sun Microsystems, Inc. Netscape Navigator et Mozilla sont des marques de fabrique ou des marques déposées de Netscape Communications Corporation aux États-Unis et dans d'autres pays.

OPEN LOOK et l'interface graphique utilisateur Sun<sup>TM</sup> ont été développés par Sun Microsystems, Inc. pour ses utilisateurs et ses détenteurs de licences. Sun reconnaît les efforts de pionniers de Xerox en matière de recherche et de développement du concept des interfaces graphiques ou visuelles utilisateur pour l'industrie informatique. Sun détient une licence non exclusive de Xerox sur l'interface graphique utilisateur (IG) Xerox, cette licence couvrant également les détenteurs de licences Sun qui implémentent des IG OPEN LOOK et se conforment par ailleurs aux contrats de licence écrits de Sun.

Les produits mentionnés dans ce manuel et les informations fournies sont soumis à la législation américaine en matière de contrôle des exportations et peuvent être soumis à la réglementation en vigueur dans d'autres pays dans le domaine des exportations et importations. L'utilisation d'armes nucléaires, de missiles, d'armes biologiques et chimiques ou d'armes nucléaires maritimes, qu'elle soit directe ou indirecte, est strictement interdite. Les exportations ou réexportations vers les pays sous embargo américain, ou vers des entités figurant sur les listes d'exclusion des exportations américaines, y compris, mais de manière non exhaustive, la liste des personnes refusées et la liste de ressortissants spécifiquement désignés, sont rigoureusement interdites.

LA DOCUMENTATION EST FOURNIE « EN L'ÉTAT » ET TOUTES LES AUTRES CONDITIONS, DÉCLARATIONS ET GARANTIES EXPRESSES OU TACITES SONT FORMELLEMENT EXCLUES, DANS LA MESURE AUTORISÉE PAR LA LOI APPLICABLE, Y COMPRIS NOTAMMENT TOUTE GARANTIE IMPLICITE RELATIVE À LA QUALITÉ MARCHANDE, À L'APTITUDE À UNE UTILISATION PARTICULIÈRE OU À L'ABSENCE DE CONTREFAÇON.

# Table des matières

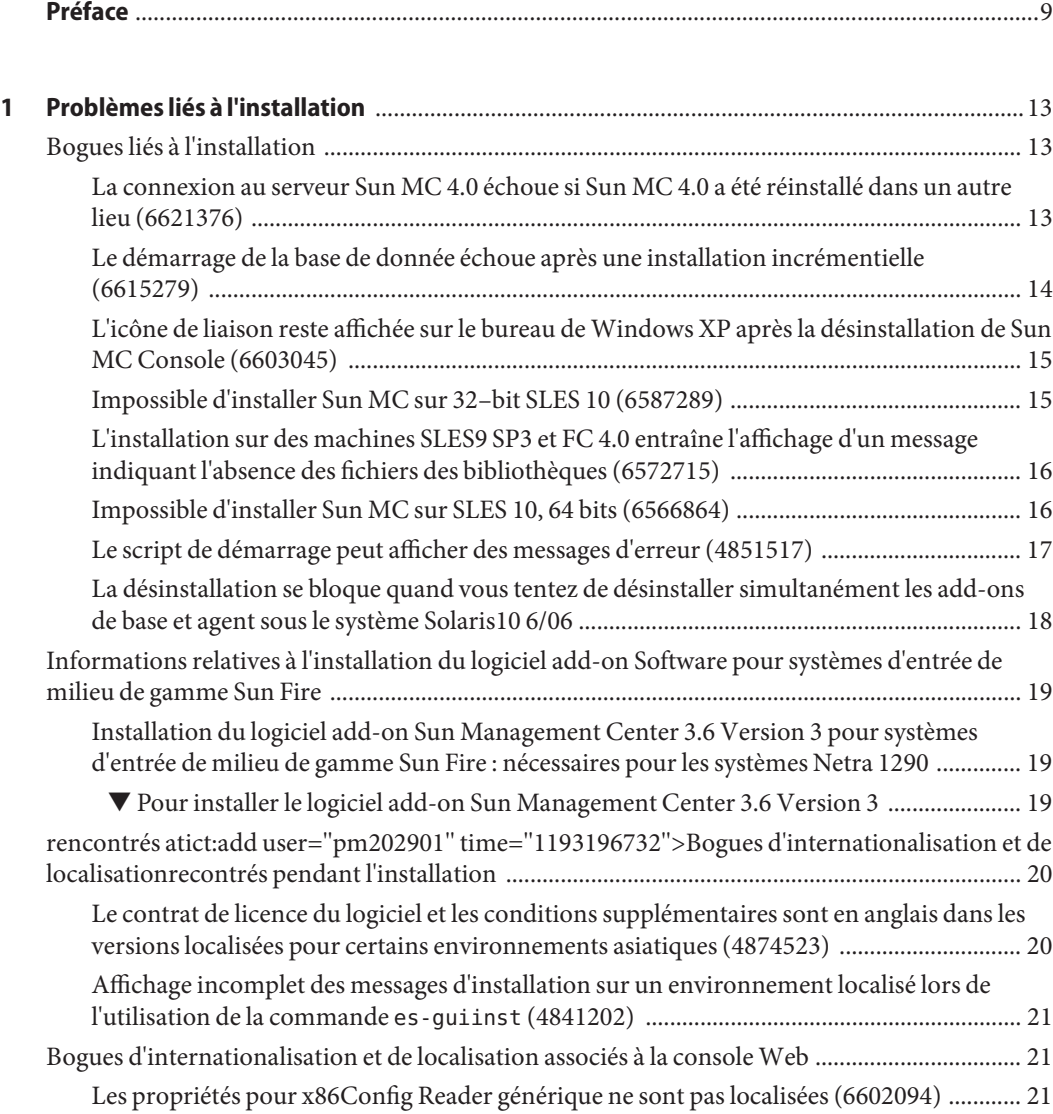

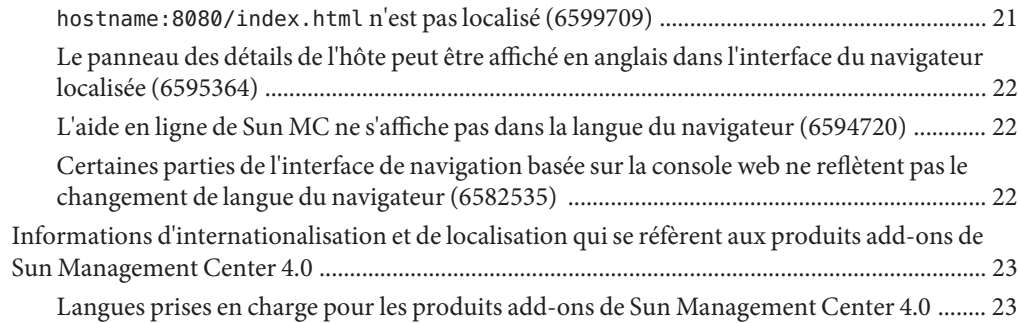

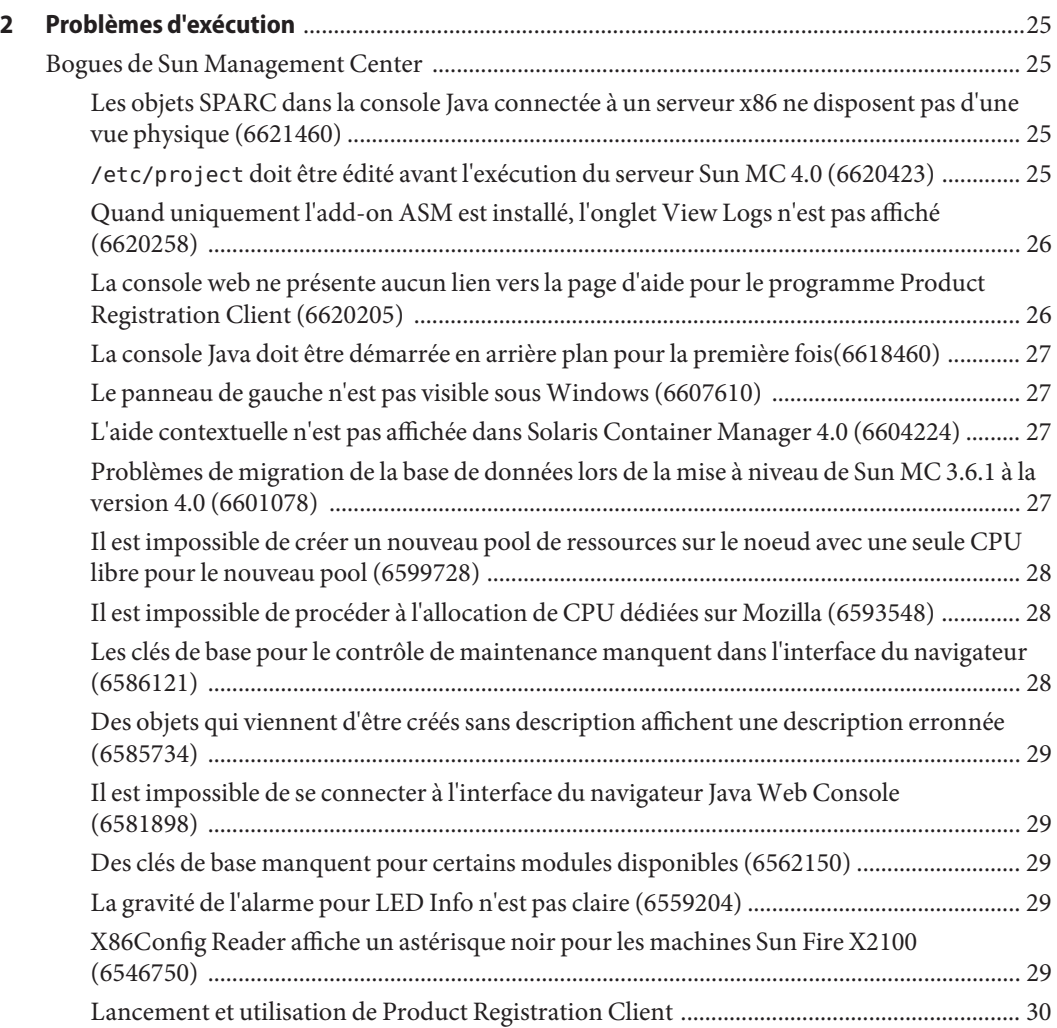

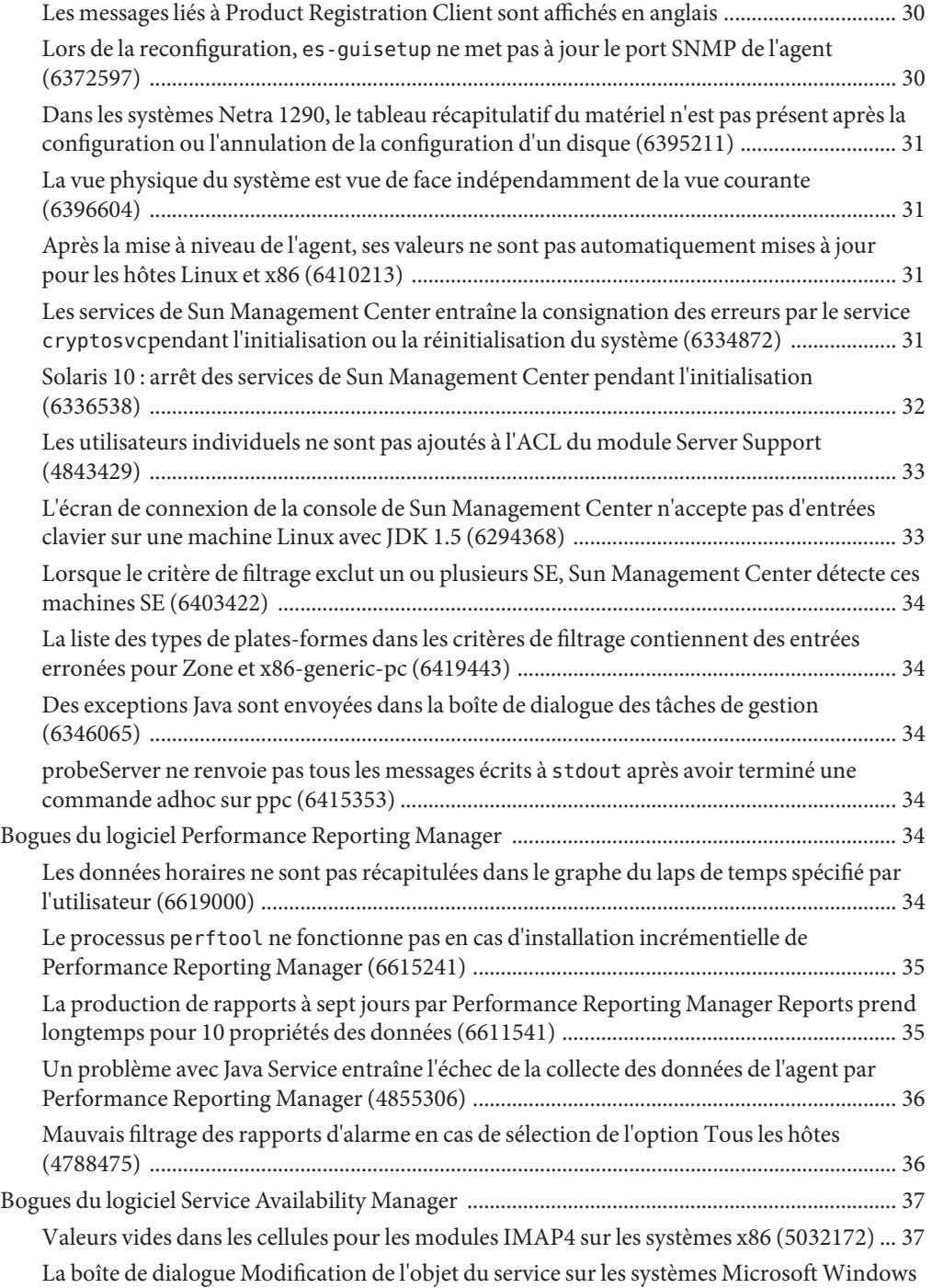

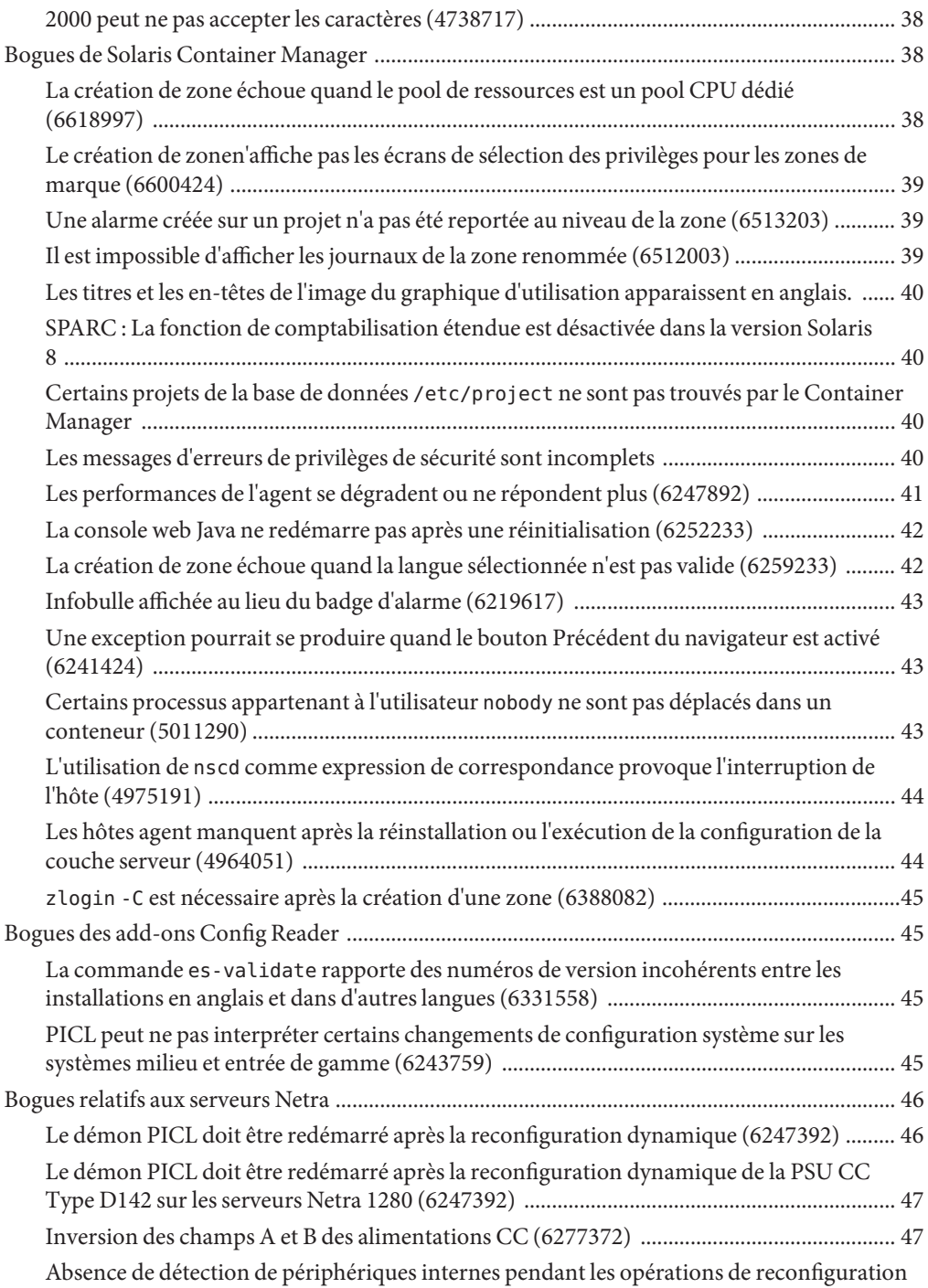

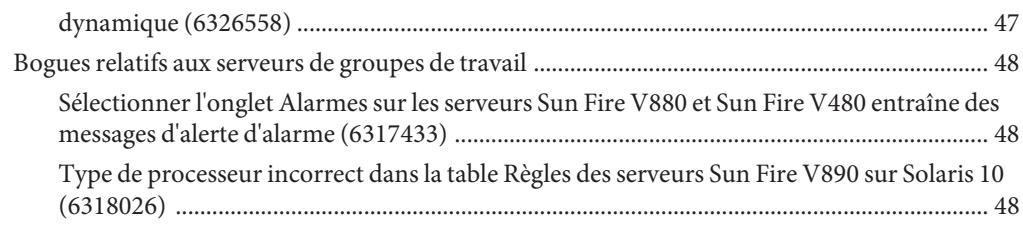

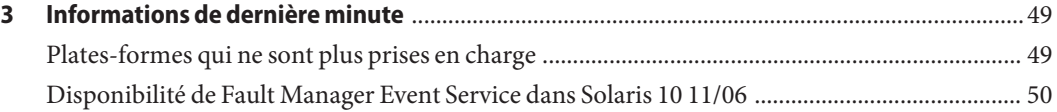

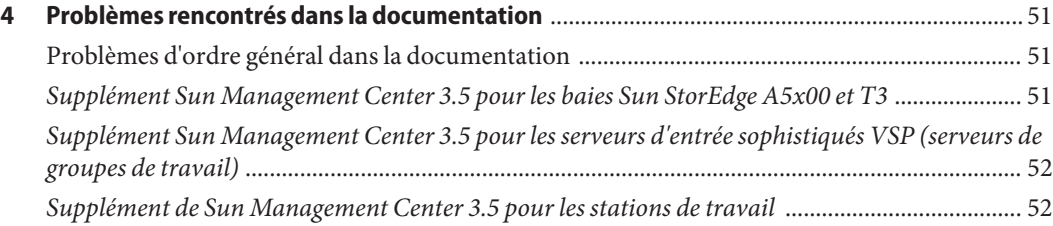

# <span id="page-8-0"></span>Préface

Ce document contient des informations sur l'installation et l'exécution de Sun™ Management Center 4.0 et ses produits add-ons.

La documentation de Sun Management Center 4.0n'est pas disponible sur le CD du logiciel. Les documents en anglais et leur version traduite sont disponibles sur Internet à l'adresse <http://docs.sun.com>.

#### **Utilisateurs de ce manuel**

Ces notes s'adressent aux utilisateurs et aux administrateurs système qui installent et utilisent le logiciel Sun Management Center 4.0 et ses add-ons.

#### **Documentation connexe**

La collection de documents Sun Management Center 4.0 est disponible à <http://docs.sfbay/app/docs/coll/1734.1>.

Les ouvrages consacrés au produit de base sont les suivants :

- *Notes de version de Sun Management Center 4.0* (ce document)
- Guide d'installation et de configuration de Sun Management Center 4.0

Les ouvrages consacrés aux add-ons sont les suivants :

- *Supplément de Sun Management Center Version 3 pour les systèmes de milieu de gamme Sun Fire*
- *Guide de l'utilisateur de Sun Management Center Hardware Diagnostic Suite 2.0*
- *Supplément de Sun Management Center 3.5 Version 6 pour les systèmes d'entrée et de milieu de gamme Sun Fire*
- *Supplément de Sun Management Center 3.5 Version 6 pour les systèmes de milieu de gamme Sun Fire*
- *Supplément de Sun Management Center 3.5 Version 6 pour les systèmes d'entrée et de milieu de gamme Sun Fire*
- *Supplément Sun Management Center 3.5 pour les serveurs Netra*
- *Supplément de Sun Management Center 3.5 pour les serveurs d'entrée sophistiqués VSP (serveurs de groupes de travail)*
- *Supplément de Sun Management Center 3.5 pour les stations de travail*

#### **Utilisation des commandes UNIX**

Ces notes ne contiennent pas d'informations sur les commandes et les procédures UNIX® de base, telles que l'arrêt du système, son initialisation ou la configuration des périphériques.

Pour ce type d'informations, reportez-vous aux sources suivantes :

- *Guide des périphériques Sun Solaris* ;
- documentation en ligne sur l'environnement logiciel Solaris™ à l'adresse [http://docs.sun.com.](http://docs.sun.com)
- toute autre documentation sur les logiciels fournie avec votre syst\'e8me.

#### **Informations sur le produit**

Des informations sur ce produit sont disponibles sur le site Web de Sun Management Center à l'UR[Lhttp://www.sun.com/sunmanagementcenter.](http://www.sun.com/solaris/sunmanagementcenter)

Le produit Sun Management Center intègre des solutions Open Source. Pour connaître les conditions du contrat de licence ainsi que les avis d'attribution et de droit d'auteur relatifs au logiciel Open Source inclus dans cette version, consultez le fichier de copyright disponible sur le média.

#### **Documentation, support et formation**

Le site Web Sun fournit des informations sur les ressources supplémentaires suivantes :

- Documentation (<http://www.sun.com/documentation/>)
- Support (<http://www.sun.com/support/>)
- Formation (<http://www.sun.com/training/>)

# **Conventions typographiques**

Le tableau suivant présente les conventions typographiques utilisées dans ce manuel.

**TABLEAU P–1** Conventions typographiques

| Police de caractère | Signification                                                                          | Exemple                                                                  |
|---------------------|----------------------------------------------------------------------------------------|--------------------------------------------------------------------------|
| AaBbCc123           | Noms de commandes, fichiers, répertoires et<br>messages système s'affichant à l'écran. | Modifiez le fichier . login.                                             |
|                     |                                                                                        | Utilisez 1s - a pour afficher la liste<br>de tous les fichiers.          |
|                     |                                                                                        | nom machine% Vous avez reçu du<br>courrier.                              |
| AaBbCc123           | Ce que vous entrez, par opposition à ce qui<br>s'affiche à l'écran.                    | nom machine% su                                                          |
|                     |                                                                                        | Mot de passe :                                                           |
| aabbcc123           | Paramètre substituable : à remplacer par un nom<br>ou une valeur réel(le).             | La commande permettant de<br>supprimer un fichier est rm<br>nom_fichier. |
| AaBbCc123           | Titres de manuel, nouveaux termes et termes<br>importants.                             | Reportez-vous au chapitre 6 du<br>Guide de l'utilisateur.                |
|                     |                                                                                        | Un cache est une copie des éléments<br>stockés localement.               |
|                     |                                                                                        | N'enregistrez pas le fichier.                                            |
|                     |                                                                                        | Remarque: Certains termes sont en<br>caractères gras en ligne.           |

#### **Invites de shell dans les exemples de commandes**

Le tableau ci-dessous affiche l'invite système UNIX par défaut et l'invite superutilisateur pour les interpréteurs de commandes C, Bourne et Korn.

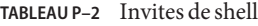

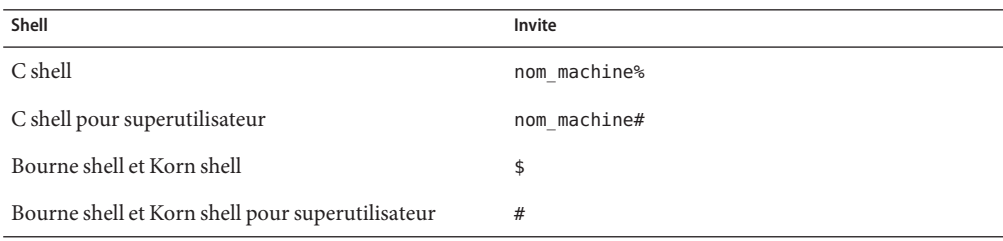

<span id="page-12-0"></span>CHAP **CHAPITRE 1**

# Problèmes liés à l'installation

Vous trouverez dans cette section des informations importantes : conditions requises, astuces, conseils de dépannage et bogues. Les bogues sont un sous-ensemble de ces problèmes. Ils ont des numéros indiqués entre parenthèses. Pour obtenir des mises à jour de bogues et de patchs, allez sur le site Web de SunSolveSM à l'URL [http://sunsolve.sun.com.](http://sunsolve.sun.com)

#### **Bogues liés à l'installation**

#### **La connexion au serveur Sun MC 4.0 échoue si Sun MC 4.0 a été réinstallé dans un autre lieu (6621376)**

La réinstallation de Sun MC 4.0 dans un lieu autre que celui choisi à la première installation détermine l'échec du service de topologie et du service de gestion des événements de Sun MC. Si le service de topologie échoue, les utilisateurs ne peuvent pas se connecter. La connexion au serveur Sun MC 4.0 par la console Web ou les API Client est elle-aussi impossible.

Le message d'erreur suivant s'affiche :

```
Le serveur Sun Management Center est en cours d'initialisation.
Réessayez
```
Ce bogue est dû aux liens symboliques présents dans le répertoire /usr/local/etc pour le fichier ODBC.ini. Les liens symboliques ne sont pas mis à jour à l'emplacement de la nouvelle installation et continuent à pointer vers le lieu d'installation précédent.

**Solution :** En l'absence d'autres applications Open Database Connectivity (ODBC), entrez les commandes :

#es-stop -A #cd /usr/local/etc

```
#ln -s <INSTALLDIR>/SUNWsymon/odbc/etc/odbcinst.ini odbcinst.ini
#ln -s <INSTALLDIR>/SUNWsymon/odbc/etc/odbc.ini odbc.ini
#es-start -A
```
En cas d'installation d'une application ODBC après celle du serveur Sun MC 4.0, la nouvelle application peut écraser les informations ODBC de Sun MC. Dans ce cas, entrez les commandes :

```
#es-stop -A
#cd /usr/local/etc
#cat <INSTALLDIR>/SUNWsymon/odbc/etc/odbcinst.ini >> odbcinst.ini
#cat <INSTALLDIR>/SUNWsymon/odbc/etc/odbc.ini >> odbc.ini
#es-start -A
```
#### **Le démarrage de la base de donnée échoue après une installation incrémentielle (6615279)**

Après une installation incrémentielle du serveur, de la console, des modules ASM (Advanced System Monitoring (ASM), des add-ons Config Reader et Desktop communs, le démarrage de la base de données échoue. Le message d'erreur suivant s'affiche :

Failed to start database

**Solution 1 :** Entrez les commandes suivantes :

1. Autorisez l'accès en lecture au fichier /var/opt/SUNWsymon/db/data/SunMC/pg\_hba.conf par le groupe et autres :

usr/bin/chmod go+r /var/opt/SUNWsymon/db/data/SunMC/pg\_hba.conf

- 2. svcadm disable sunmcdatabase
- 3. /opt/SUNWsymon/sbin/es-start -A

**Solution 2 :** Entrez les commande suivantes :

- 1. Changez le propriétaire et le groupe du fichier /var/opt/SUNWsymon/db/data/SunMC/pg\_hba.conf en smcdbu et smcdbg respectivement : usr/bin/chown smcdbu:smcdbg /var/opt/SUNWsymon/db/data/SunMC/pg\_hba.conf
- 2. svcadm disable sunmcdatabase
- 3. /opt/SUNWsymon/sbin/es-start -A

## <span id="page-14-0"></span>**L'icône de liaison reste affichée sur le bureau de Windows XP après la désinstallation de Sun MC Console (6603045)**

Si Sun Management Center 4.0 a été installé sur un noeud quelconque de Windows XP, l'icône de lancement de la console reste affichée sur le bureau, même après la désinstallation du produit. Aucun message d'erreur n'est affiché.

- **Solution 1 :** Désinstallez Sun MC 4.0 à l'aide du fichier SunMCUninst. bat dans le répertoire INSTALL\_DIR/SUNWsymon/SunMC4.0/install.
- **Solution 2** : Supprimez le lien manuellement .
- **Solution 3 :** Utilisez la console Java Web Start— pour lancer la console Java de Sun Management Center et ne pas la déployer localement.

## **Impossible d'installer Sun MC sur 32–bit SLES 10 (6587289)**

Sun MC ne peut pas être installé sur un SUSE Linux Enterprise Server (SLES) 10 de 32–bits. Le message d'erreur suivant s'affiche :

```
# ./es-start -a
couldn't load file "pkgsymon.so": libgdbm.so.2:
cannot open shared object file: No such file or directory
invalid command name "unordered_slice"
    while executing
"unordered_slice internal value"
    invoked from within
"source toe-basic.toe"
    invoked from within
"source base-$file.tcl"
---
```
**Solution :** Avant d'installer Sun MC, téléchargez le package de l'ancienne bibliothèque gdbm-1.8.0-24.i386.rpm. Installez le package en utilisant la commande rpm -i --oldpackage gdbm-1.8.0-24.i386.rpm . Installez ensuite Sun Mesuré le système SLES 10 de 32–bits.

#### <span id="page-15-0"></span>**L'installation sur des machines SLES9 SP3 et FC 4.0 entraîne l'affichage d'un message indiquant l'absence des fichiers des bibliothèques (6572715)**

Certaines bibliothèques manquent lors de l'installation de SUN MC 4.0 sur des plates-formes Linux SLES9 SP3 32 bits et 64 bits et FC 4.0 64 bits. Des messages indiquant l'absence de fichiers de bibliothèques s'affichent.

**Solution :** Ensuite, réalisez les opérations suivantes :

- 1. Téléchargez et installez les packages et bibliothèques suivants :
	- – Installez ou mettez à niveau le package libgcc-3.4.6-8.i386.rpm sur SLES9 SP 32-bits. Installez la bibliothèque libstdc++-3.4.6-8.i386.rpm manquante avant l'installation de l'agent Sun MC.
	- – Installez ou mettez à niveau le package libgcc 3.4.6 8.x86 64.rpm sur SLES9 SP 64 bits. Installez la bibliothèque libstdc++-3.4.6-8.x86\_64.rpm manquante avant l'installation de l'agent Sun MC.
- 2. Tapez la commande suivante :

ln -s /usr/lib64/libstdc++.so.6 /usr/lib/libstdc++.so.6

Pour les systèmes FC 4.0 64 bits, tapez la commande suivante :

ln -s /usr/lib64/libdb-4.3.so /usr/lib/libdb-4.3.so

#### **Impossible d'installer Sun MC sur SLES 10, 64 bits (6566864)**

Sun MC ne peut pas être installé sur un système SLES 10, 64–bits. Ce problème se présente parce que certaines bibliothèques manquent dans le système SLES 10, 64 bits. Le message d'erreur suivant s'affiche :

```
----------------------------------------------------------------------------
This script installs Sun (TM) Sun Management Center 4.0
----------------------------------------------------------------------------
Installation files source directory:
<source_dir>/disk1/image/Linux/x86
/bin/chmod: cannot access
'/var/opt/SUNWsymon/install/Registry_snqa-v20z-13.xml': No such file or directory
Unable to create Registry
/var/opt/SUNWsymon/install/Registry_snqa-v20z-13.xml.
```
Exiting Sun Management Center 4.0 installation.

<span id="page-16-0"></span>**Solution :** Avant d'installer Sun MC, téléchargez les packages suivants :

- libxml2-32bit-2.6.23-13.x86 64.rpm Package obligatoire
- $zlib-32bit-9.3-7.2.x86664.$ rpm Package obligatoire
- db42-32bit-9.3-7.x86 64.rpm Pour l'installation de l'agent
- compat-gdbm-1.8.0-5.i586.rpm Pour le démarrage de l'agent

Installez ces packages en utilisant la commande rpm -i *nom-package*. Installez ensuite Sun MC sur le système SLES 10, 64 bits.

#### **Le script de démarrage peut afficher des messages d'erreur (4851517)**

Le script de démarrage peut afficher des messages d'erreur tels que Impossible de démarrer le service de groupement ou Impossible de démarrer l'agent de plate-forme.

Vous pouvez voir ces messages d'erreur quand vous exécutez la commande es-guiinst sur le contrôleur système Sun Fire ou quand les composants de Sun Management Center sont démarrés sur une machine lourdement chargée.

De plus, si un processus de composant particulier ne commence pas dans un délai donné, le script de démarrage peut afficher ce message d'erreur même si le composant a été démarré avec succès.

Ce problème a été observé aussi bien pour les composants du service de groupement que pour les composants de l'agent de plate-forme.

Le script de démarrage effectue l'une des opérations suivantes :

- Il essaie de démarrer le processus du composant.
- Il reste *n* secondes à l'état de sommeil.
- Il contrôle l'état du processus et en rapporte la réussite ou l'échec.

Une machine lourdement chargée peut retarder les résultats du contrôle d'état et entraîner l'indication erronée d'un échec. Cette erreur est due au fait que les résultats n'ont pas été reçus dans un délai de *n* secondes.

**Solution :** procédez comme suit :

- 1. Assurez-vous que les processus suivants sont en cours d'exécution :
	- Agent
	- service de topologie ;
	- service de gestionnaire de déroutements ;
	- service de configuration
	- service de gestionnaire d'événements
	- service de métadonnées ;
- <span id="page-17-0"></span>agent de plate-forme;
- instances de l'agent de plate-forme.

Tapez la commande suivante\~:

**/usr/bin/ps -ef | grep esd**

**Remarque –** Solaris 10 : la commande est /usr/bin/ps -fz global | grep esd sur une zone globale et /usr/bin/ps -fe | grep esd sur une zone non-globale.

2. Pour vérifier si le service de groupement est en cours d'exécution, tapez la commande :

**/usr/ucb/ps —wwxa | grep SunMCService**

3. Pour vérifier si le serveur Java est en cours d'exécution, tapez la commande :

**/usr/ucb/ps —wwxa | grep java | grep ServerMain**

4. Pour vérifier si le serveur web est en cours d'exécution, tapez la commande :

**/usr/ucb/ps —wwxa | grep java | grep tomcat**

5. Pour vérifier si le service de matériel est en cours d'exécution, tapez la commande :

**/usr/ucb/ps —wwxa | grep java | grep HWDS**

6. Si un service n'est pas exécuté, réduisez la charge de la machine et redémarrez les processus de Sun Management Center.

#### **La désinstallation se bloque quand vous tentez de désinstaller simultanément les add-ons de base et agent sous le système Solaris10 6/06**

**Solution :** Avant la désinstallation de l'agent, déchargez manuellement le plug-in Fault Manager à l'aide de la commande fmadm. Les étapes à suivre sont décrites ci-dessous.

- 1. Déchargez le module libfmalm en tapant fmadm unload libfmalm.
- 2. Désinstallez l'agent en tapant es-uninst -X.

# <span id="page-18-0"></span>**Informations relatives à l'installation du logiciel add-on Software pour systèmes d'entrée de milieu de gamme Sun Fire**

## **Installation du logiciel add-on Sun Management Center 3.6 Version 3 pour systèmes d'entrée de milieu de gamme Sun Fire : nécessaires pour les systèmes Netra 1290**

Si vous installez le logiciel add-on pour les systèmes d'entrée de milieu de gamme Sun Fire, il est fortement*conseillé* d'utiliser la version release 3.6.3.

**Remarque –** La version 3.6.3 est *nécessaire* pour la prise en charge des systèmes Netra 1290. Même si vous aviez déjà installé la version 3.6.3 du logiciel add-on, vous devez la réinstaller après l'installation du noyau logiciel 4.0.

#### **Pour installer le logiciel add-on Sun Management Center 3.6 Version 3**

- **Lors de l'installation de Sun Management Center 4.0, n'installez pas le système Sun Fire d'entrée 1 de gamme.**
- **Après l'installation de Sun Management Center 4.0, téléchargez l'add-on Sun Management 2 Center 3.6, Version 3.**

Les packages add-on sont fournis dans un fichier ZIPdisponible sur le site de téléchargement à l'adresse<http://wwws.sun.com/software/download/index.html>

Si vous ne trouvez pas la liste des logiciels relatifs à Sun Management Center 3.6 Version 3 sous New Downloads, cliquez sur l'index A-Z de tous les produits pour accéder au logiciel voulu.

Pour des informations sur l'installation de cette version, reportez-vous aux *Notes de version du logiciel add-on Sun Management Center 3.6, version 3 pour les systèmes d'entrée de gamme Sun Fire*.

Les notes de version sont disponibles à l'adresse <http://docs.sun.com/>

Suivez les instructions de la section "Mise à jour à partir du logiciel Sun Management Center 3.6," en remplaçant les renvois à Sun Management Center 3.6 par "4.0."

# <span id="page-19-0"></span>**rencontrés atict:add user="pm202901" time="1193196732">Bogues d'internationalisation et de localisationrecontrés pendant l'installation**

#### **Le contrat de licence du logiciel et les conditions supplémentaires sont en anglais dans les versions localisées pour certains environnements asiatiques (4874523)**

Pendant l'installation, le contrat de licence du logiciel et les conditions supplémentaires sont en anglais dans les versions localisées pour les environnements asiatiques suivants :

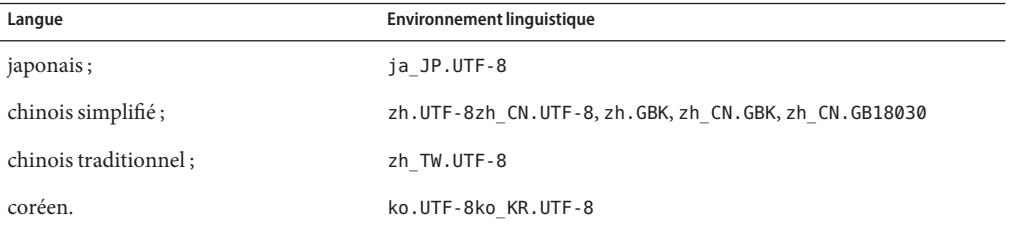

Les environnements asiatiques suivants utilisent des fichiers SLA localisés dans leurs langues respectives.

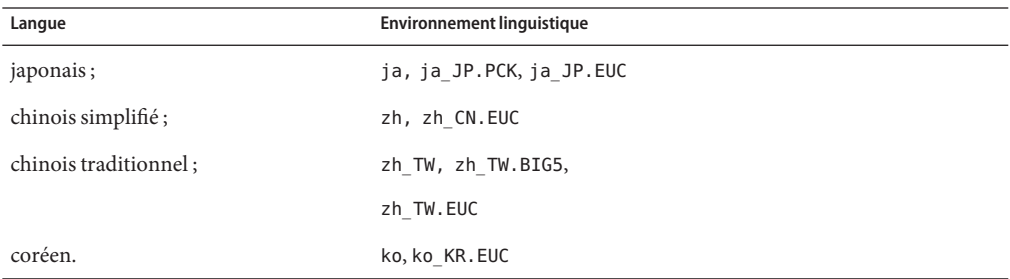

Pour lire les SLA dans toutes les langues prises en charge, reportez-vous à la licence imprimée qui figure dans le kit média de Sun Management Center.

#### **Solution :** aucune.

# <span id="page-20-0"></span>**Affichage incomplet des messages d'installation sur un environnement localisé lors de l'utilisation de la commande** es-guiinst **(4841202)**

Quand vous utilisez la commande es-guiinst pour installer des environnements linguistiques asiatiques, les messages d'installation de certains écrans ne s'affichent pas complètement. Ce problème survient également dans l'environnement anglais quand des polices système de grande taille sont utilisées.

**Solution :** Réglez manuellement la taille de la page-écran ou maximisez-la pour afficher le texte.

# **Bogues d'internationalisation et de localisation associés à la consoleWeb**

#### **Les propriétés pour x86Config Reader générique ne sont pas localisées (6602094)**

Les propriétés pour x86 Config Reader ne sont pas localisées. Accédez à l'interface de navigation basée sur la console Web dans un système x86 Solaris. Sélectionnez une machine hôte sous l'onglet Monitor. Étendez les noeuds matériels et X86/X64 Config Reader générique. Les objets suivants sont affichés en anglais :

- Utilisateur IPMI
- Inventaire BMC
- Statut du châssis
- Infos capteur
- Journal des événement du système

Toutes les tables des propriétés sous chaque objet sont également affichées en anglais :

**Solution :** aucune.

#### hostname:8080/index.html **n'est pas localisé (6599709)**

Le fichier hostname: 8080/index.html n'est pas localisé. Quand vous accédez à http://hostname:8080, le nouveau fichier index.html pour Sun MC 4.0 est affiché en anglais. Si vous cliquez sur Launch Webstart, la fenêtre de connexion à Sun Management Center est affichée en anglais. Ensuite, une fois la connexion correctement établie, la fenêtre principale est localisée.

<span id="page-21-0"></span>**Solution :** aucune.

#### **Le panneau des détails de l'hôte peut être affiché en anglais dans l'interface du navigateur localisée (6595364)**

Certaines parties de l'interface de navigation basée sur la console Web localisée, comme le contenu du panneau des détails de l'hôte, peuvent être affichées en anglais.

**Solution :** aucune.

## **L'aide en ligne de Sun MC ne s'affiche pas dans la langue du navigateur (6594720)**

Quand la langue du navigateur est le japonais, le français ou le coréen, l'aide en ligne de Sun MC Online n'est pas affichée dans la langue du navigateur. L'aide en ligne est affichée dans la langue définie dans le fichier /etc/default/init du système serveur.

**Solution :** Procédez comme décrit dans la Solution de "Certaines parties de l'interface de navigation basée sur la console web ne reflètent pas le changement de langue du navigateur (6582535)" à la page 22.

#### **Certaines parties de l'interface de navigation basée sur la console web ne reflètent pas le changement de langue du navigateur (6582535)**

Certaines parties de l'interface de navigation basée sur la console web ne sont pas affichées dans la langue sélectionnée dans le navigateur. Elles sont affichées dans la langue définie dans le fichier /etc/default/init du système serveur.

**Solution :** Avant d'installer le logiciel Sun MC 4.0, vérifiez que la langue définie dans le fichier /etc/default/init du système serveur est celle que vous souhaitez utiliser avec le navigateur. Après l'installation, vous pouvez changer la langue dans le fichier /etc/default/init. Pour changer la langue après l'installation, procédez comme suit :

1. Éditez le fichier /etc/default/init du système serveur et définissez la langue voulue en utilisant la variableLANG=<locale>. Par exemple, utilisez LANG=ja pour le japonais, LANG=fr pour le français, LANG=ko pour le coréen, LANG=zh pour le chinois simplifié, LANG=zh\_TWpour le chinois traditionnel, etc. Supprimez ou acceptez la langue prédéfinie.

<span id="page-22-0"></span>**Remarque –** Sinon, utilisez les variables LC\_\*pour définir une autre langue.

- 2. Réinitialisez le système serveur.
- 3. Une fois le système serveur réinitialisé, vous pouvez démarrer SMC Webserver à l'aide de la commande /usr/sbin/smcwebserver start.
- 4. Sélectionnez la langue désirée pour le navigateur dans le menu Edit -> Preferences -> Languages. Vous pouvez également effacer les cookies et le cache du navigateur.
- 5. Connectez-vous à l'interface du navigateur à l'adresse https://hostname.domain:6789 pour confirmer la langue.

# **Informations d'internationalisation et de localisation qui se réfèrent aux produits add-ons de Sun Management Center 4.0**

#### **Langues prises en charge pour les produits add-ons de Sun Management Center 4.0**

Les langues prises en charge pour les produits logiciels add-ons de Sun Management Center 4.0 suivant sont indiqués dans le Tableau 1–1:

- Systèmes haut de gamme Sun Fire<sup>™</sup>
- Systèmes de milieu de gamme Sun Fire
- Systèmes d'entrée de milieu de gamme Sun Fire
- Serveurs de groupes de travail
- Systèmes stations de travail (bureau)
- $\blacksquare$  Serveurs Netra<sup>TM</sup>
- Systèmes Sun Blade<sup>™</sup> et plates-formes d'entrée de gamme Sun Fire

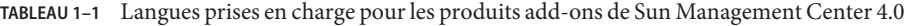

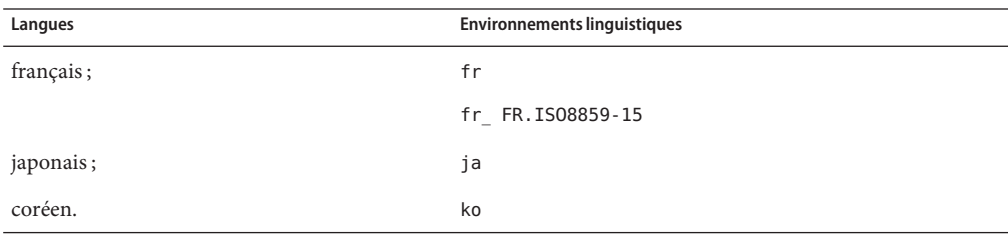

| (Suite)               |                                     |  |
|-----------------------|-------------------------------------|--|
| Langues               | <b>Environnements linguistiques</b> |  |
| chinois simplifié;    | zh                                  |  |
| chinois traditionnel; | zh TW                               |  |

**TABLEAU 1–1** Langues prises en charge pour les produits add-ons de Sun Management Center 4.0 *(Suite)*

<span id="page-24-0"></span>**CHAPITRE 2** 2

# Problèmes d'exécution

Vous trouverez dans cette section des informations que vous vous devez de connaître telles que des exigences, des astuces, des conseils de dépannage et des bogues. Les bogues sont un sous-ensemble de ces problèmes. Ils ont des numéros indiqués entre parenthèses. Pour obtenir des mises à jour de bogues et de patchs, allez sur le site Web de SunSolve<sup>SM</sup> à l'URL [http://sunsolve.sun.com.](http://sunsolve.sun.com)

#### **Bogues de Sun Management Center**

#### **Les objets SPARC dans la console Java connectée à un serveur x86 ne disposent pas d'une vue physique (6621460)**

Le contrôle matériel dans la version 4.0 de Sun MC 4.0 comporte la fonctionnalité de la vue physique et logique. Toutefois, cette fonctionnalité n'est disponible que si les noeuds gérés sont contrôlés par l'intermédiaire d'un serveur SPARC. Cette fonctionnalité n'est pas disponible pour les noeuds gérés par un système SPARC qui ne sont pas contrôlés par l'intermédiaire d'un serveur x86.

**Solution :** aucune.

#### /etc/project **doit être édité avant l'exécution du serveur Sun MC 4.0 (6620423)**

La commande db-start peut échouer pendant la configuration du serveur. De nombreux messages d'erreur s'affichent. Par exemple :

<span id="page-25-0"></span>db-start failed  $O<sub>U</sub>$ Parsing errors for the topology-license-d.x file

**Solution :** Éditez le fichier /etc/project avant de procéder à la configuration du serveur Sun MC 4.0. Les ressources sont généralement allouées à l'utilisateur de la base de donnéesà partir du projet par défaut dans le fichier /etc/project. Éditez la ligne applicable du fichier /etc/project qui doit contenir les valeurs suivantes :

default:3::::project.max-shm-memory=(priv,5368708912,deny)

La valeur dérivée est généralement égale à un tiers du la mémoire totale disponible sur le système.

En cas de création d'un nouveau projet pour l'utilisateur de la base de données, il faut éditer la ligne correspondante du nouveau projet.

#### **Quand uniquement l'add-on ASM est installé, l'onglet View Logs n'est pas affiché (6620258)**

L'onglet View Logs n'est visible que si l'add-on ASM est installé sur l'agent et le serveur. Si l'add-on ASM ne détecte pas le Config Reader pour la plate-forme agent, l'onglet View Logs s'est pas affiché. Le Config Reader est un autre add-on, comme l'ASM, qui est spécifique au matériel sur lequel l'agent Sun MC est installé.

**Solution :** Installez les add-ons applicables sur toutes les plates-formes. Par exemple :

Pour les plates-formes d'entrée de gamme, comme les T2K, T1K et Sun Blades, le Config Reader ELP doit être installé pour obtenir l'intégralité des fonctionnalités sur les deux serveurs ainsi que sur le noeud agent.

#### **La console web ne présente aucun lien vers la page d'aide pour le programme Product Registration Client (6620205)**

Le lien Tools->Register démarre le programme Product Registration Client qui permet aux clients d'enregistrer leurs ressources pour permettre à Sun d'offrir un service et une assistance de meilleure qualité. Aucune aide en ligne n'est proposée pour ce lien dans la console web.

#### **Solution :** aucune.

## <span id="page-26-0"></span>**La console Java doit être démarrée en arrière plan pour la première fois(6618460)**

Au premier démarrage de la console Java sur une machine Solaris ou Linux à l'aide de la commande es-start -c, le script demande à l'utilisateur s'il souhaite lancer le Product Registration Client. Le script attend ensuite la saisie de l'utilisateur. La commande n'attend pas la saisie de l'utilisateur à partir de la deuxième utilisation. Si la console est démarrée en arrière-plan, le script attendra en arrière-plan la saisie de l'utilisateur et la console ne démarrera pas.

**Solution :** Au premier démarrage de la console Java, démarrez-la en arrière-plan. Si la console a été démarrée en arrière-plan, utilisez la commande fg pour la ramener au premier plan.

#### **Le panneau de gauche n'est pas visible sousWindows (6607610)**

Quand la console de connexion est affichée sous Windows, le panneau de gauchen'est pas visible. La largeur du panneau est égale à 0.

**Solution :** Faire glisser la barre de défilement pour augmenter la largeur du panneau.

# **L'aide contextuelle n'est pas affichée dans Solaris Container Manager 4.0 (6604224)**

Dans la console Web, la même rubrique d'aide s'affiche quand l'utilisateur clique sur un lien quelconque vers l'aide en ligne de Solaris Container Manager dans une page quelconque de Solaris Container Manager.

**Solution :** aucune. Quand la fenêtre d'aide est ouverte, l'utilisateur peut cliquer sur la rubrique souhaitée.

## **Problèmes de migration de la base de données lors de la mise à niveau de Sun MC 3.6.1 à la version 4.0 (6601078)**

Après la migration du serveur de Sun MC 3.6.1 à Sun MC 4.0, la console Java ne démarre pas. Le message d'erreur suivant s'affiche :

Unable to load console info

<span id="page-27-0"></span>**Solution :** Tapez les commandes suivantes:

# es-stop -A # es-start -A

**Il est impossible de créer un nouveau pool de ressources sur le noeud avec une seule CPU libre pour le nouveau pool (6599728)**

Quand une seule CPU est disponible pendant la création d'un pool de ressources sur Internet Explorer dans des systèmes Windows XP, le pool n'est pas créé. Le message d'erreur suivant s'affiche :

No CPUs available for creation of new resource pools. At least 1 CPU should be free or available to create a new Resource Pool or a new Dynamic Resource Pool.

Le pool de ressources a été créé, bien qu'il semble que sa création du ait échoué.

- **Solution 1 :** Le message d'erreur peut être ignoré sans problème.
- **Solution 2** : Utilisez un autre navigateur (par exemple, Mozilla, Netscape ou Firefox) pour créer des pools de ressources.
- **Solution 3 :** Utilisez un système d'exploitation autre que Windows XP pour créer des pools de ressources.

#### **Il est impossible de procéder à l'allocation de CPU dédiées sur Mozilla (6593548)**

**Solution :** Utilisez les navigateurs Firefox et Internet Explorer à la place de Mozilla pour l'allocation de CPU dédiées.

#### **Les clés de base pour le contrôle de maintenance manquent dans l'interface du navigateur (6586121)**

**Solution :** Connectez-vous en tant que superutilisateur, Entrez les commandes :

- 1. /usr/sbin/smcwebserver stop
- 2. /usr/sbin/smcwebserver start

## <span id="page-28-0"></span>**Des objets qui viennent d'être créés sans description affichent une description erronnée (6585734)**

Des objets qui viennent d'être créés sans description affichent la description d'objets existants. **Solution :** aucune.

## **Il est impossible de se connecter à l'interface du navigateur JavaWeb Console (6581898)**

**Solution :** Tapez les commandes suivantes:

- 1. /usr/sbin/smcwebserver stop
- 2. /usr/sbin/smcwebserver start

## **Des clés de base manquent pour certains modules disponibles (6562150)**

**Solution :** Après l'installation, entrez les commandes :

- 1. /usr/sbin/smcwebserver stop
- 2. /usr/sbin/smcwebserver start

## **La gravité de l'alarme pour LED Info n'est pas claire (6559204)**

Il n'est pas possible de déterminer si l'alarme pour LED Info est critique ou de moyennement grave. La gravité de l'alarme n'a pas non plus été documentée.

Aucun message d'erreur n'est affiché. L'écran affiche des alarmes Jaunes, qui correspondent à des avertissements dans Sun MC, pour toutes les valeurs autres que ON, des alarmes DEL .

**Solution :** aucune.

# **X86Config Reader affiche un astérisque noir pour les machines Sun Fire X2100 (6546750)**

Après l'installation de x86 Config Reader sur les systèmes Sun Fire X2100, entrez la commande es-start -c pour ouvrir la console Java. Quand vous sélectionnez le Module Browser, le x86 Config Reader est affiché sous l'onglet Hardware. Un astérisque noir est affiché en regard de LED Info même après l'exécution de Sun MC 4.0 pendant plus de 4 heures.

<span id="page-29-0"></span>**Solution :** aucune.

#### **Lancement et utilisation de Product Registration Client**

Après l'installation d'une console quelconque, il faut utiliser la commande es-start -c pour démarrer Product Registration Client la première fois. Les scripts ne font état d'aucune erreur détectée par Product Registration Client. De plus, le client ne sera pas redémarré si l'enregistrement n'a pas été effectué avec succès.

**Solution :** Redémarrez Product Registration Client en cliquant sur Tools -> Register. Vous pouvez aussi utiliser le lien vers l'interface de navigation basée sur Java Web Console Tools -> Register.

## **Les messages liés à Product Registration Client sont affichés en anglais**

Les messages liés au démarrage de Product Registration Client et à Product Registration Clientne sont pas localisés. Vous pouvez démarrer Product Registration Client comme suit :

- Console Java:
	- Quand vous démarrez la console Javapour la première fois à l'aide de la commande es-start -c après l'installation, le script attend la saisie de l'utilisateur indiquant si démarrer ou non Product Registration Client. Si vous voulez démarrer le client, tapez **y**.
	- Dans la fenêtre principale de Sun Management Center, choisissez Register dans le menu Tools.
- IG Sun Management Center dans Sun Web Console :
	- Dans la fenêtre principale du panneau de gauche de Sun Management Center, cliquez sur Tools puis sur Register.
	- Tapez la commande suivante sur la ligne de commande :
		- # javaws https://sunconnection.sun.com/RegistrationClient/client.jnlp

#### **Lors de la reconfiguration,** es-guisetup **ne met pas à jour le port SNMP de l'agent (6372597)**

**Solution :** Utilisez la commande es-config pour changer le port SNMP de l'agent.

# <span id="page-30-0"></span>**Dans les systèmes Netra 1290, le tableau récapitulatif du matériel n'est pas présent après la configuration ou l'annulation de la configuration d'un disque (6395211)**

**Solution :** Fermez la fenêtre Host Details et ouvrez-la à nouveau. Le tableau récapitulatif du matériel devrait s'afficher.

# **La vue physique du système est vue de face indépendamment de la vue courante (6396604)**

Sous l'onglet Hardware de la fenêtre Details, la vue physique du système est une vue de face, indépendamment de la vue courante. De même, la vue de l'historique est toujours une vue de face.

**Solution :** aucune.

# **Après la mise à niveau de l'agent, ses valeurs ne sont pas automatiquement mises à jour pour les hôtes Linux et x86 (6410213)**

Quand un agent Solaris x86 ou Linux est mis à niveau par l'intermédiaire de l'IG/CLI d'installation ou d'Agent Update, les informations mises à jour ne sont pas automatiquement reportées dans la topologie.

**Solution :** Après la mise à jour de l'agent, modifiez manuellement l'objet topologie.

# **Les services de Sun Management Center entraîne la consignation des erreurs par le service** cryptosvc**pendant l'initialisation ou la réinitialisation du système (6334872)**

Quand les services Sun Management Center tentent de démarrer après la réinitialisation du système, ils passent sur le service cryptosvc et le démon kcfd daemon en déterminant la consignation des erreurs dans le fichier/var/adm/messages.

Il est possible que les messages d'erreur suivants s'affichent :

Oct 3 18:16:09 atqa32 lomv: 10/3/2005 23:16:9 GMT LOM time reference

```
Oct 3 18:16:13 atqa32 kcfd[106]: kcfd: elfsign_hash_mem_resident failed
to hash for /usr/lib/security/pkcs11_softtoken.so: sign or verify of ELF
object failed
Oct 3 18:16:13 atqa32 kcfd[106]: kcfd: elfsign_hash_mem_resident failed
to hash for /usr/lib/security/pkcs11_softtoken.so: sign or verify of ELF
object failed
Oct 3 18:16:13 atqa32 esd[1949]: libpkcs11:
/usr/lib/security/pkcs11_softtoken.so signature verification failed. See
cryptoadm(1M). Skipping this plug-in.
Oct 3 18:16:13 atqa32 esd[1949]: libpkcs11:
/usr/lib/security/pkcs11_softtoken.so signature verification failed. See
cryptoadm(1M). Skipping this plug-in.
Oct 3 18:16:13 atqa32 cfgserver[1949]: syslog Oct 03 18:16:13
cfgserver Unable to get pkcs session. Can not initialize snmp engine
Oct 3 18:16:13 atqa32 cfgserver[1949]: syslog Oct 03 18:16:13
cfgserver *** terminating execution ***
```
**Solution :** Avant de réinitialiser le système, arrêtez tous les services Sun Management Center à la'ide de la commande es-stop -A. Après la réinitialisation du système, tous les services redémarrent sans erreurs.

#### **Solaris 10 : arrêt des services de Sun Management Center pendant l'initialisation (6336538)**

Sur les systèmes Solaris 10, les services agents de Sun Management Center sont arrêtés pendant l'initialisation.

Il est possible que les messages d'erreur suivants s'affichent :

```
Oct 12 09:19:59 atqa33 metadata[6245]: [ID 985908 daemon.alert] syslog
Oct 12 09:19:59 metadata {received software termination signal}
Oct 12 09:19:59 atqa33 metadata[6245]: [ID 122441 daemon.alert] syslog
Oct 12 09:19:59 metadata *** terminating execution ***
Oct 12 09:19:59 atqa33 event[27957]: [ID 652029 daemon.alert] syslog
Oct 12 09:19:59 event {received software termination signal}
```
<span id="page-32-0"></span>Oct 12 09:19:59 atqa33 event[27957]: [ID 721961 daemon.alert] syslog Oct 12 09:19:59 event  $***$  terminating execution  $***$ Oct 12 09:19:59 atqa33 agent[28990]: [ID 651061 daemon.alert] syslog Oct 12 09:19:59 agent {received software termination signal} Oct 12 09:19:59 atqa33 agent[28990]: [ID 891934 daemon.alert] syslog Oct 12 09:19:59 agent  $***$  terminating execution  $***$ 

**Solution :** Avant de réinitialiser le système, arrêtez les services à l'aide de la commande es-stop -A. Dans ce cas, aucun message d'erreur n'est consignés dans le fichier syslog.

#### **Les utilisateurs individuels ne sont pas ajoutés à l'ACL du module Server Support (4843429)**

Si vous supprimez le groupe esadm des ACL de l'agent puis ajoutez des utilisateurs individuels à l'ACL de l'agent, l'utilisateur n'est pas automatiquement ajouté à l'ACL du module Server Support. Vu que le module Server Support n'est pas mis à jour avec l'utilisateur, il ne permet pas l'activation ou la désactivation de Performance Reporting Manager. Le message suivant s'affiche :

Unable to enable/disable PRM data collection on an agent with new user

**Solution :** Ajoutez le groupe esadm à l'ACL de l'agent puis ajoutez les utilisateurs individuels au groupe esadm.

#### **L'écran de connexion de la console de Sun Management Center n'accepte pas d'entrées clavier sur une machine Linux avec JDK 1.5 (6294368)**

**Solution 1 :** Procédez comme suit :

- 1. Minimisez l'écran de connexion et restaurez-le.
- 2. Tapez l'entrée dans le champ contenant le curseur actif.
- 3. Positionnez le curseur dans le champ suivant.
- 4. Minimisez l'écran de connexion et restaurez-le.
- 5. Tapez l'entrée dans ce champ.

**Solution 2 :** Utilisez JDK 1.6 ou des versions compatibles.

## <span id="page-33-0"></span>**Lorsque le critère de filtrage exclut un ou plusieurs SE, Sun Management Center détecte ces machines SE (6403422)**

**Solution :** aucune.

#### **La liste des types de plates-formes dans les critères de filtrage contiennent des entrées erronées pour Zone et x86-generic-pc (6419443)**

**Solution :** aucune.

# **Des exceptions Java sont envoyées dans la boîte de dialogue des tâches de gestion (6346065)**

**Solution :** La création de tâches peut échouer si le service CST est en cours d'exécution. Utilisez es-stop -xpour arrêter le service CST.

#### **probeServer ne renvoie pas tous les messages écrits à** stdout **après avoir terminé une commande adhoc sur ppc (6415353)**

**Solution :** Mettez en sommeil pendant deux ou trois secondes dans le script appelé.

# **Bogues du logiciel Performance Reporting Manager**

#### **Les données horaires ne sont pas récapitulées dans le graphe du laps de temps spécifié par l'utilisateur (6619000)**

Les graphes de Performance Reporting Manager peuvent être générés pour un laps de temps spécifié par l'utilisateur. Dans les graphes de Sun MC 4.0 Performance Reporting Manager, si la limite inférieure de la plage horaire coïncide avec l'heure à laquelle les données ont été générées, le point n'est pas affiché.

<span id="page-34-0"></span>**Solution :** Ajoutez un intervalle supplémentaire d'une demi-heure ou d'une heure à la limite inférieure.

Par exemple, si on a des données horaires pour une certaine propriété commençant à 5H30, 6H30 et ainsi de suite jusqu'à 11H30 et que le graphe est requis pour la plage horaire entre 6H30 et 10H30, le graphe ne contiendra pas le point correspondant à 6H30. Toutefois, si la plage horaire est comprise entre 6H00 et 10H00, tous les points seront correctement tracés.

#### **Le processus** perftool **ne fonctionne pas en cas d'installation incrémentielle de Performance Reporting Manager (6615241)**

L'installation incrémentielle de Performance Reporting Manager dans toute la zone racine ne configure pas le module agent de Performance Reporting Manager.

**Solution :** Modifiez le fichier /var/opt/SUNWsymon/cfg/zone-modules-d.dat.

# **La production de rapports à sept jours par Performance Reporting Manager Reports prend longtemps pour 10 propriétés des données (6611541)**

Quand le nombre des agents contrôlés et la quantité des données de performance est élevée (supérieure à 100), la production des rapports pour les données des sept derniers jours emploie très longtemps. Les données historiques à un niveau maximum de détails sont conservées sept jours dans la base de données. Le niveau maximum de détails correspond aux données horaires. Donc, pour obtenir ce rapport il faut collecter la quantité maximum de données. La quantité des données augmente avec le nombre des propriétés requises. Le poids sur la base de données est le même après huit jours vu que les données collectées sont celles des sept derniers jours.

Au-delà de huit jours, les données historiques sont conservées à des intervalles quotidiens, hebdomadaires et mensuels. Par conséquent, la génération de rapports pour des plages de temps supérieures à huit jours est plus rapide.

**Solution :** Si le nombre des agents est élevé, abaissez la limite de temps pour les données horaires en la faisant passer de sept à cinq jours.

## <span id="page-35-0"></span>**Un problème avec Java Service entraîne l'échec de la collecte des données de l'agent par Performance Reporting Manager (4855306)**

Si 15 requêtes ou plus de génération de rapports dans Performance Reporting Manager ont été programmées pour se produire simultanément, vous risquez de rencontrer l'un des problèmes suivants après un certain temps d'exécution du logiciel :

- Les données des machines agent ne sont pas collectées.
- Certaines requêtes de rapports restent indéfiniment dans un état d'exécution.
- Les requêtes de rapports ne peuvent pas être programmées comme voulu.
- Les requêtes de tâches de regroupement ne peuvent pas être programmées comme voulu.
- L'IG du gestionnaire de rapports ne peut pas être lancée.
- L'IG de gestion des travaux ne peut pas être lancée.

Pour certains des problèmes susmentionnés, la console peut afficher le message d'erreur suivant quand vous lancez l'IG de gestion des travaux :

Le service Tâche n'est pas disponible

De même, pour certains de ces problèmes, la console peut afficher le message d'erreur suivant quand vous lancez l'IG du gestionnaire de rapports :

Le service de rapport n'est pas disponible

**Solution :** Quand vous rencontrez ce problème, arrêtez et redémarrez vos composants serveurs. Tapez les commandes :

```
# es-stop -A
```

```
# es-start -A
```
Pour éviter ce problème, ne programmez pas plus de 15 requêtes de rapports en même temps. Échelonnez l'exécution des requêtes programmées sur une période de temps. Par exemple, si vous avez 20 requêtes à exécuter toutes les heures, divisez-les en deux lots de 10 requêtes. Programmez ces lots pour qu'ils s'exécutent à intervalles de 15 minutes et non pas en même temps.

#### **Mauvais filtrage des rapports d'alarme en cas de sélection de l'option Tous les hôtes (4788475)**

Les alarmes consignées relatives aux machines agent sont mal filtrées dans les rapports d'alarme quand l'option Tous les hôtes est sélectionnée et qu'un filtre est spécifié.

<span id="page-36-0"></span>Si l'option Tous les hôtes a été sélectionnée avec filtre, les critères de filtrage spécifiés sont appliqués à toutes les alarmes enregistrées pour tous les hôtes. Les alarmes filtrées sont retournées dans la sortie du rapport. De plus, le rapport contient les alarmes éventuelles d'agents et d'hôtes qui ne répondent pas parmi tous les hôtes surveillés. Les critères de filtrage spécifiés ne sont pas appliqués à ces alarmes.

**Solution :** Ce problème peut être évité en spécifiant de façon explicite les noms des hôtes pour les rapports d'alarmes. Choisissez l'une des solutions ci-dessous.

- Quand vous générez un rapport d'alarme pour un seul hôte, sélectionnez le nom de l'hôte en indiquant le nomhôte:port ou sélectionnez-le dans la vue topologique de Sun Management Center.
- Quand vous générez un rapport d'alarme pour plusieurs hôtes, indiquez leurs noms sous forme d'une liste de nomhôte:port séparés par une virgule ou sélectionnez-les dans la vue topologique de Sun Management Center.

#### **Bogues du logiciel Service Availability Manager**

#### **Valeurs vides dans les cellules pour les modules IMAP4 sur les systèmes x86 (5032172)**

Les lignes ajoutées dans la table Mesure des services des modules Service Element for IMAP4 et Synthetic Transaction for IMAP4 s'affichent avec des valeurs nulles (zéro) dans les cellules. L'ajout de lignes après que ces modules ont été déchargés et rechargés échoue avec le message suivant :

Row with following index exists:*nnn*

Ce bogue peut entraîner le non-fonctionnement des modules Service Element for IMAP4 et Synthetic Transaction for IMAP4 sur les systèmes x86.

**Solution :** Assurez-vous qu'un module Synthetic Transaction for IMAP4 est chargé sur un hôte agent SPARC pour surveiller les services IMAP exécutés sur x86. Le module chargé doit être configuré pour sonder le service IMAP sur le système x86.

# <span id="page-37-0"></span>**La boîte de dialogue Modification de l'objet du service sur les systèmes MicrosoftWindows 2000 peut ne pas accepter les caractères (4738717)**

Sur un système MicrosoftWindows 2000, la boîte de dialogue Modification de l'objet du service peut ne pas accepter de caractères dans certains champs de texte quand vous exécutez l'environnement Java, versions 1.3.1 à 1.4.0. Lorsque vous essayez de changer la valeur du type de service de celle par défaut de HTTP, les caractères tapés pour les champs Nom de l'hôte et Instance ne sont pas acceptés.

**Remarque –** Ce problème ne se produit pas si vous exécutez l'environnement d'exploitation Java version 1.4.1.

**Solution :** Avant d'utiliser la boîte de dialogue Modification de l'objet du service, installez la version 1.4.1de l'environnement d'exploitation Java sur les systèmes Microsoft Windows 2000.

#### **Bogues de Solaris Container Manager**

# **La création de zone échoue quand le pool de ressources est un pool CPU dédié (6618997)**

Quand l'assistant de création de zone est lancé depuis le contexte d'un hôte, l'écran de sélection du pool de ressources est affiché. Si au moins une zone créée avec une CPU dédiée est exécutée sur la cible, la liste des pools affiche le pool SUNWtmp pour sa sélection. La création de zone échoue quand le pool SUNWtmp est sélectionné. Des pools temporaires sont créés à la suite d'une configuration de CPU dédiée et ne peuvent pas être partagés par deux zones. Le message d'erreur suivant s'affiche :

```
Below are the log file contents of the zone you have entered.
autoboot: No such property type usage: set = Sets property values.
For resource type ... there are property types ...:
```
**Solution :** Spécifiez le numéro de la CPU dédiées ou ne sélectionnez pas un pool SUNWtmp pour la création de zone.

#### <span id="page-38-0"></span>**Le création de zonen'affiche pas les écrans de sélection des privilèges pour les zones de marque (6600424)**

L'assistant de création de zones consiste en un écran permettant d'entrer la valeur par défaut et les privilèges en option pour la configuration des zones dans Solaris 10 11/06 et Solaris 10 8/07. Cet écran ne s'affiche pas pour les zones de marque.

**Solution :** Modifiez les privilèges de zone en utilisant la page des propriétés des zones. Il peut être nécessaire de réinitialiser la zone après la mise à jour des privilèges.

## **Une alarme créée sur un projet n'a pas été reportée au niveau de la zone (6513203)**

Installez Solaris Container Manager 4.0 avec tous les patchs et créez des zones. Sélectionnez une ligne quelconque d'un projet par défaut des nouvelles zones créées. Quand vous cliquez sur des seuils d'alarme et créez une alarme, l'alarme est propagée sur le panneau de gauche mais elle n'est pas reflétée sur la zone à l'origine de cette alarme.

**Solution :** aucune.

## **Il est impossible d'afficher les journaux de la zone renommée (6512003)**

Quand vous tapez le nouveau nom d'une zone et cliquez sur le bouton Zone Log, le message d'erreur suivant s'affiche :

```
Zone Log Contents
Below are the log file contents of the zone you have entered.
tail: cannot open input
```
Cette erreur indique que le nom de la zone n'est pas valide. Quand vous tapez le nom d'origine de la zone avec de la renommer et cliquez sur le bouton Zone Log,le message d'avertissement suivant s'affiche :

```
Zone updated successfully
Zone updated successfully
Configuring zone with the following attributes:
zonename lzdeluth2
Zone Rename successful.
zoneadm: zone 'del2': WARNING: hme0:1:
no matching subnet found in netmasks(4) for 10.12.174.155;
using default of 255.0.0.0
```
<span id="page-39-0"></span>**Solution :** aucune.

# **Les titres et les en-têtes de l'image du graphique d'utilisation apparaissent en anglais.**

Si vous choisissez une langue autre que l'anglais, le titre et les en-têtes de l'image graphique apparaissent en anglais. Ces éléments n'ont pas été localisés..

## **SPARC : La fonction de comptabilisation étendue est désactivée dans la version Solaris 8**

La fonction de comptabilisation étendue est désactivée dans Container Manager sur les systèmes exécutant le SE Solaris 8. Par conséquent, la colonne des Données de comptabilisation étendue (Exacct) du fichier CSV d'un conteneur sur un système Solaris 8 est nulle.

# **Certains projets de la base de données** /etc/project **ne sont pas trouvés par le Container Manager**

Si un projet de la base de données /etc/project de l'hôte agent a le même ID qu'un projet de la base de données Sun Management Center bien que son nom ne soit pas le même, Container Manager ne le détecte pas. Container Manager exige que tous les hôtes du même contexte de serveur aient un seul ID.

N'utilisez pas la commande projadd pour créer des projets. Utilisez uniquement Container Manager pour les gérer.

**Solution :** Supprimez le projet qui n'est pas le projet créé par défaut avec la commande projadd de la base de données /etc/project de l'hôte de l'agent et créez le conteneur en utilisant l'assistant de création de nouveau conteneur dans Container Manager .

## **Les messages d'erreurs de privilèges de sécurité sont incomplets**

Les messages d'erreur affichés en cas d'échec de création, de modification ou de suppression d'une zone, d'un pool ou d'un projet sont incomplets et ne fournissent pas suffisamment de détails. Les messages d'erreur ci-dessous peuvent s'afficher :

- Impossible de créer le pool de ressources
- Impossible de créer la zone
- <span id="page-40-0"></span>■ Impossible de mettre à jour le projet, la zone ou le pool
- Impossible d'activer le conteneur pour l'utilisateur valide
- Impossible d'associer le conteneur à l'hôte

**Solution :** Si vous rencontrez l'une des erreurs précédentes, reportez-vous aux recommandations suivantes. Vérifiez d'abord si l'utilisateur est bien un utilisateur de Sun Management Center et s'il dispose des privilèges d'administration nécessaires (membre des groupes esadm, esdomadm).

Assurez-vous que l'utilisateur est associé aux profils nécessaires en exécutant la commande suivante :

#### \$ **profiles** *<nomutilisateur>*

Les profils nécessaires sont les suivants :

- Solaris 10 : gestion de zones, gestion de pools, gestion de projets.
- Solaris 9 : gestion de pools, gestion de projets
- Solaris 8 : gestion de pools, gestion de projets

Si les profils nécessaires manquent, exécutez la commande suivante (en tant que superutilisateur) et modifiez les profils associés à un utilisateur :

# **usermod -P "***<liste des profils nécessaires séparés par une virgule>***"** *<nom-utilisateur>*

Si l'un de ces profils est introuvable sur le système, ajoutez les entrées manquantes au format indiqué ci-dessous dans le fichier prof\_attr qui se trouve dans le répertoire /etc/security.

Pool Management:::Resource pool management profile:help=RtPoolMgmt.html

```
Project Management:::Manage Solaris
projects:auths=solaris.project.read,solaris.project.write;
help=RtProjManagement.html
```
Exécutez la commande suivante pour savoir si l'utilisateur fait partie d'une liste d'utilisateurs disposant d'un accès local pour le module SCM.

#### *<BASEDIR>***/SUNWsymon/sbin/es-config -M scm-container -s**

Si l'utilisateur ne figure pas dans la liste d'accès, exécutez la commande suivante :

*<BASEDIR>***/SUNWsymon/sbin/es-config -M scm-container -l** *<nom\_utilisateur>*

#### **Les performances de l'agent se dégradent ou ne répondent plus (6247892)**

Un agent est tombé en panne en laissant les fichiers scm-container\*dans le répertoire /var/opt/SUNWsymon/cfg/. Quand l'agent redémarre, ses performances ne sont pas toujours optimales. Ce type de problème est signalé par le message d'erreur suivant :

<span id="page-41-0"></span>Privilèges de sécurité insuffisants pour terminer l'opération.

Vous pouvez déterminer l'état des processus d'un agent en saisissant la commande suivante :

% **ps -eaf | grep esd**

**Solution :** Pour améliorer les performances, saisissez les commandes suivantes :

1. Prenez le rôle de superutilisateur.

% **su -**

2. Arrêtez l'agent.

# **/opt/SUNWsymon/sbin es-stop -a**

3. Supprimez les fichiers d'état.

# **rm /var/opt/SUNWsymon/cfg/scm-container\***

4. Redémarrez l'agent.

```
#/opt/SUNWsymon/sbin/es-start -a
```
#### **La console web Java ne redémarre pas après une réinitialisation (6252233)**

Suite à une réinitialisation du serveur, la console web Java ne démarre pas automatiquement.

Pour la démarrer, saisissez les commandes suivantes :

1. Prenez le rôle de superutilisateur.

% **su -**

Saisissez le mot de passe root.

2. Redémarrer la console web Java.

```
# /usr/sbin/smcwebserver restart
```
3. Vérifiez que la console web Java redémarre à l'avenir.

```
# /usr/sbin/smcwebserver enable
```
**Solution :** aucune.

#### **La création de zone échoue quand la langue sélectionnée n'est pas valide (6259233)**

Si la langue sélectionnée dans le menu déroulant de l'assistant Nouvelle zone n'est pas valide, la création de la zone échoue. Le menu déroulant Langues pourrait contenir des valeurs invalides. <span id="page-42-0"></span>Pour déterminer les langues valides, reportez-vous à la section "Supported Locales" (Langues prises en charge) du *International Language Environments Guide (Guide des environnements linguistiques internationaux)*.

**Solution :** Choisissez une langue valide dans le menu déroulant Langues de l'assistant Nouvelle zone. Si vous n'êtes pas sûr d'une valeur de langue, sélectionnez C pour l'anglais.

# **Infobulle affichée au lieu du badge d'alarme (6219617)**

En cas d'alarme, l'infobulle du badge d'alarme apparaît à la place du badge.

Si vous passez à un autre volet puis revenez à l'icône de l'objet pour lequel l'alarme est activée, le badge de l'icône est affiché correctement.

**Solution :** aucune.

## **Une exception pourrait se produire quand le bouton Précédent du navigateur est activé (6241424)**

Quand vous cliquez sur le bouton Précédent du navigateur, le Gestionnaire de conteneurs peut déclencher une exception car ce bouton n'est pas pris en charge dans cette version.

Pour reprendre après cette exception, allez à ://*nom\_serveur*:6789/conteneurs et accédez à la page appropriée.

**Solution :** aucune.

#### **Certains processus appartenant à l'utilisateur** nobody **ne sont pas déplacés dans un conteneur (5011290)**

Sous Solaris 9, certains processus, comme par exemple l'application Java™ exécutée par l'utilisateur nobody, ne sont pas déplacés dans le conteneur à cause d'un bogue dans la commande newtask.

**Solution :** Démarrez les applications exécutées par l'utilisateur nobody dans le conteneur approprié à l'aide de la commande newtask.

# **/usr/bin/newtask -p** *nom\_projet commande*

*nom\_projet* est le projet dans lequel l'application doit être lancée et*commande* est la commande utilisée pour démarrer l'application.

<span id="page-43-0"></span>Pour de plus amples informations, reportez-vous à la page man newtask(1).

## **L'utilisation de** nscd **comme expression de correspondance provoque l'interruption de l'hôte (4975191)**

Si vous utilisez une des expressions de correspondance suivantes lorsque vous créez la définition d'un conteneur et que vous l'activez, l'hôte agent est interrompu :

- n
- ns
- nsc
- nscd

**Solution :** Démarrez le processus nscd dans le projet approprié en utilisant la commande newtask :

```
# /usr/bin/newtask -p nom_projet commande
```
*nom\_projet* est le projet dans lequel l'application doit être lancée et*commande* est la commandeservant à démarrer l'application.

Pour de plus amples informations, reportez-vous à la page man newtask(1).

#### **Les hôtes agent manquent après la réinstallation ou l'exécution de la configuration de la couche serveur (4964051)**

Si vous avez l'intention de réinstaller le logiciel Sun Management Center sur la couche serveur n'oubliez pas d'enregistrer les données lors de la désinstallation. De même, si vous exécutez à nouveau la configuration sur la couche serveur, n'oubliez pas de répondre Non quand on vous demande si vous souhaitez recréer la base de données. Si vous n'avez pas enregistré les données et réinstallez ou reconfigurez ensuite la couche serveur, les hôtes agent détectés auparavant risquent de manquer dans la base de données.

**Solution :** Si des hôtes manquent après la réinstallation ou la réexécution de la configuration, redémarrez l'agent Sun Management Center sur les hôtes enb procédant comme suit :

- 1. Connectez-vous au système.
- 2. Devenez superutilisateur.
	- % **su -**

<span id="page-44-0"></span>3. Interrompez l'agent Sun Management Center en saisissant :

```
# /opt/SUNWsymon/sbin/es-stop -a
```
4. Démarrez l'agent Sun Management Center en saisissant :

```
# /opt/SUNWsymon/sbin/es-start -a
```
#### zlogin -C **est nécessaire après la création d'une zone (6388082)**

our accéder à une zone présente dans une autre machine physique, tapez zlogin -C *<nom-zone>*depuis la zone globale et configurez la zone.

Dans le champ Serveur de noms, entrez le nom du serveur suivi de l'adresse IP. Par exemple, le nom entré dans le champ Serveur de noms peut êtrens1.sun.com (10.255.255.255).

#### **Bogues des add-ons Config Reader**

#### **La commande** es-validate **rapporte des numéros de version incohérents entre les installations en anglais et dans d'autres langues (6331558)**

Les packages de localisation des add-ons pour plates-formes d'entrée de gamme (ELP), Netra, systèmes de bureau/stations de travail et serveurs de groupe de travail ne sont pas mis à jour dans cette version car aucun changement n'est nécessaire par rapport aux deux versions précédentes.

**Solution :** aucune.

#### **PICL peut ne pas interpréter certains changements de configuration système sur les systèmes milieu et entrée de gamme (6243759)**

Ce problème se produit dans les lecteurs de configuration ELP, Netra, et systèmes de bureau/stations de travail.

Sur les serveurs Netra 240/440/T4, Sun Blade 100 et Sun Fire V240 qui utilisent le logiciel Solaris 10, Platform Information and Control Library (PICL) pourraient ne pas interpréter certains

<span id="page-45-0"></span>changements de configuration système après l'initialisation, tels que les pilotes bge1-bge3. Les instances de ces pilotes sont reflétées dans la sortie de la commande prtconf -v mais pas dans celle de la commande prtpicl -v.

**Solution :** Réalignez PICL avec l'utilitaire prtconf en émettant la commande svcadm restart picl.

#### **Bogues relatifs aux serveurs Netra**

#### **Le démon PICL doit être redémarré après la reconfiguration dynamique (6247392)**

Après une opération de reconfiguration dynamique (DR) avec la commande cfgadm sur une carte système avec Solaris 10, plusieurs valeurs des tables du Lecteur de configuration ne sont pas affichées ou bien sont affichées sous forme de tirets '--'. Les entrées concernées des tables du lecteur de configuration sont :

- Système
- Périphériques réseau
- LOM
- ASR
- Événements LOM
- Alarmes LOM
- Indicateur panne

Le Récapitulatif du matériel et la Vue physique sont également concernés. Les valeur du Récapitulatif du matériel s'affichent sous forme de tiret ' -- ' tandis que la Vue physique n'affiche pas la représentation graphique du système.

#### **Solution :**

Après une opération DR, redémarrez le démon PICL avec les commandes suivantes :

Pour les systèmes Solaris 8 et 9 :

% /etc/init.d/picld stop

% /etc/init.d/picld start

Pour les systèmes Solaris 10 :

% svcadm restart svc:/system/picl:default

## <span id="page-46-0"></span>**Le démon PICL doit être redémarré après la reconfiguration dynamique de la PSU CC Type D142 sur les serveurs Netra 1280 (6247392)**

Le démon PICL n'est pas mis à jour après la reconfiguration dynamique d'une PSU CC de type D142 sur les serveurs Netra 1280.

**Solution :** Après une opération DR, redémarrez le démon PICL avec les commandes suivantes :

Pour les systèmes Solaris 8 et 9 :

% /etc/init.d/picld stop

% /etc/init.d/picld start

Pour les systèmes Solaris 10 :

% svcadm restart svc:/system/picl:default

# **Inversion des champs A et B des alimentations CC (6277372)**

Les rapports des champs A et B des alimentations CC sont par erreur inversés. Si l'alimentation A est défectueuse et la B OK, Sun Management Center indique que la B est défectueuse et la A OK et vice versa.

**Solution :** aucune.

#### **Absence de détection de périphériques internes pendant les opérations de reconfiguration dynamique (6326558)**

Des périphériques internes, tels que les disques ou les cartes réseau ne sont pas détectés pendant le processus de suppression des opérations DR sur les systèmes Solaris 10.

**Solution :** Après une opération DR, redémarrez le démon PICL avec la commande :

% svcadm restart picl

La solution peut ne pas permettre aux agents qui s'exécutent sur des systèmes Solaris 10 de détecter quand des opérations de suppression, d'insertion ou de reconfiguration des périphériques internes (disques, cartes réseau) se sont produites..

# <span id="page-47-0"></span>**Bogues relatifs aux serveurs de groupes de travail**

#### **Sélectionner l'onglet Alarmes sur les serveurs Sun Fire V880 et Sun Fire V480 entraîne des messages d'alerte d'alarme (6317433)**

Sur les serveurs Sun Fire V880 et Sun Fire V480 à deux objets, un message d'alerte d'alarme similaire au suivant s'affiche lorsque vous sélectionnez l'onglet Alarmes sur l'objet détecté.

Il est possible que le message d'alerte suivant s'affiche :

Il a été impossible d'obtenir de l'agent les informations relatives à la gestion des événements. L'agent était occupé ou en panne. Passage par défaut au gestionnaire d'événements local.

Ce message d'alerte est très probablement inexact, l'agent fonctionnant correctement.

En cliquant sur OK, la table de l'onglet Alarmes passe par défaut à la gestion d'événements locale. Si la fenêtre Détails de l'objet détecté est fermée puis rouverte, cliquer sur l'onglet Alarmes entraîne l'affichage du même message d'alerte.

**Solution :** aucune.

# **Type de processeur incorrect dans la table Règles des serveurs Sun Fire V890 sur Solaris 10 (6318026)**

Les serveurs Sun Fire V890 sont livrés avec des processeurs UltraSparc-IV. Toutefois, la colonne Propriété de la table des règles relatives au matériel indique par erreur "Correctable Memory Error, Ultra Sparc III" et "I/O Correctable Error, Ultra Sparc III"pour le type de processeur.

**Solution :** aucune.

<span id="page-48-0"></span>**CHAPITRE 3** 

# Informations de dernière minute

Ce chapitre contient des informations sur les fonctions qui n'étaient pas encore disponibles au moment de la publication de la documentation de Sun Management Center 3.6.1.

Ce chapitre comprend les sections suivantes :

- "Plates-formes qui ne sont plus prises en charge" à la page 49
- ["Disponibilité de Fault Manager Event Service dans Solaris 10 11/06" à la page 50](#page-49-0)

#### **Plates-formes qui ne sont plus prises en charge**

À partir de cette version, les plates-formes énumérées dans le Tableau 3–1 ne sont plus prises en charge par l'add-on correspondant.

Si vous voulez utiliser le logiciel Sun Management Center avec ces plates-formes, vous devez utiliser une version antérieure. Si vous voulez utiliser le logiciel sur ces plates-formes avec le système d'exploitation Solaris 10, vous devez au moins avoir la version suivante :

- logiciel Sun Management Center 3.6
- patch 118389-07 (minimum).

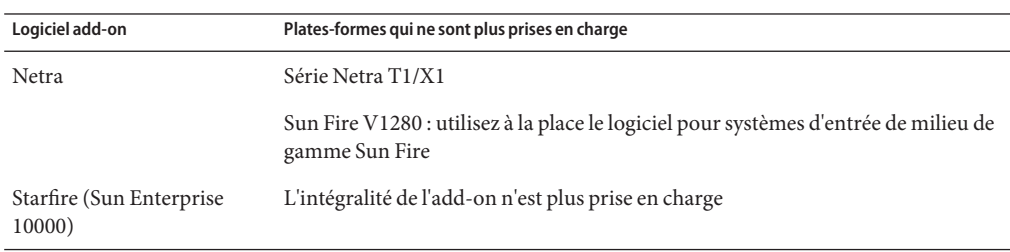

**TABLEAU 3–1** Plates-formes qui ne sont plus prises en charge à partir de la version 3.6

| Logiciel add-on                                                                                   | Plates-formes qui ne sont plus prises en charge      |
|---------------------------------------------------------------------------------------------------|------------------------------------------------------|
| Sun Enterprise<br>$3x00/4x00/5x00/6x00$ et<br>SPARCserver 2000 $(x \text{ est})$<br>une variable) | L'intégralité de l'add-on n'est plus prise en charge |
| Sun Fire B1600 avec des<br>serveurs blades $B200x/B100$<br>x/B100s                                | L'intégralité de l'add-on n'est plus prise en charge |
| Sun Fire Link                                                                                     | L'intégralité de l'add-on n'est plus prise en charge |
| Serveur pour groupes de                                                                           | Sun Enterprise 450/420R/250/220R/10/5/2              |
| travail                                                                                           | Sun Filer N8400/N8200                                |
|                                                                                                   | Sun Ultra 450/250/10/5/2/1                           |
| Stations de travail                                                                               | Sun Ultra 80/60/30                                   |

<span id="page-49-0"></span>**TABLEAU 3–1** Plates-formes qui ne sont plus prises en charge à partir de la version 3.6 *(Suite)*

#### **Disponibilité de Fault Manager Event Service dans Solaris 10 11/06**

Sun Management Center 3.6.1 et 4.0 permettent aux module de s'abonner pour recevoir les événements de pannes qui se sont produits sur le démon FMD (Fault Manager Daemon).

Le service d'événements FM de Sun Management Center FM est disponible avec Solaris 10 11/06 pour les graveurs de modules agent. Le service repose sur le plug-in Sun Management Center FM, qui est fourni avec Solaris 10 11/06.

<span id="page-50-0"></span>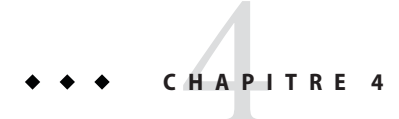

# Problèmes rencontrés dans la documentation

Ce chapitre décrit les erreurs et les omissions de la documentation.

#### **Problèmes d'ordre général dans la documentation**

La documentation de Sun Management Center 4.0 n'est *pas* disponible sur le CD du logiciel. Les documents en anglais et leur version traduite sont disponibles sur Internet à l'adresse <http://docs.sun.com>.

## *Supplément Sun Management Center 3.5 pour les baies Sun StorEdge A5x00 et T3*

Les règles suivantes ont été omises dans le tableau 1–42, "Module Sun StorEdge T3 – Règles".

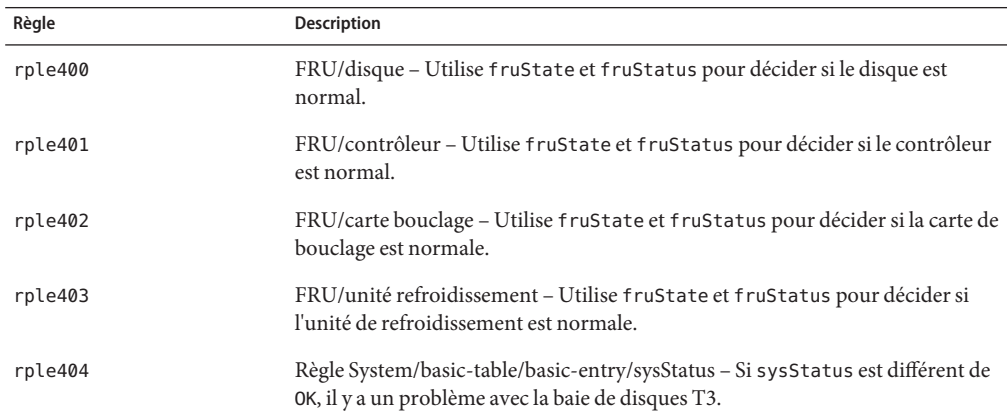

# <span id="page-51-0"></span>*Supplément Sun Management Center 3.5 pour les serveurs d'entrée sophistiqués VSP (serveurs de groupes de travail)*

La page 11 renvoie par erreur à des informations sur l'installation des nouveaux packages de localisation dans le *Guide d'installation et de configuration de Sun Management Center 3.6.1*.

Le *Guide d'installation et de configuration de Sun Management Center 3.6.1*ne contient pas de telles informations. Le texte révisé ci-après donne les informations appropriées :

Pendant l'installation, vous avez la possibilité de sélectionner des langues supplémentaires pour les fichiers d'aide en ligne et de support.

## *Supplément de Sun Management Center 3.5 pour les stations de travail*

La page 8 renvoie par erreur à des informations sur l'installation des nouveaux packages de localisation dans le *Guide d'installation et de configuration de Sun Management Center 3.6.1*.

Le *Guide d'installation et de configuration de Sun Management Center 3.6.1*ne contient pas de telles informations. Le texte révisé ci-après donne les informations appropriées :

Pendant l'installation, vous avez la possibilité de sélectionner des langues supplémentaires pour les fichiers d'aide en ligne et de support.